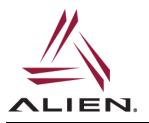

Alien ALR-F800 readers support network connections using an optional Wi-Fi USB adapter. The following application note contains detailed instructions on how to configure the reader in order to establish a Wi-Fi connection.

## Minimum Reader Firmware Requirements

• reader firmware version (ReaderVersion) 17.07.17

The Wi-Fi interface control and configuration is implemented using the Alien Reader Protocol (ARP) service command interface: service wifi OPTIONS

In most cases a minimum set of commands is required to configure the reader and establish a Wi-Fi connection. For more advanced configuration options refer to the output of the Alien service wifi help conf command.

## NOTES

- once the reader Wi-Fi settings are properly configured and the Alien wifi service is enabled, the reader will automatically try to connect to a Wi-Fi network on boot
- both Ethernet and Wi-Fi connections can be active simultaneously but only one ARP network connection to the reader can be established at a time (using either interface)
- if DHCP mode is enabled for the Wi-Fi interface but the reader fails to obtain an IP address from the wireless router, the Wi-Fi interface will be initialized using a failover IP address 192.168.2.100

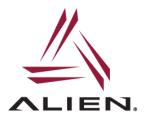

### **General Setup Procedure**

The general procedure to enable Wi-Fi functionality consists of the following steps:

- 1. install the ALR-F800 firmware v17.07.17 or later
- 2. plug in the compatible Wi-Fi USB adapter (from the list of supported devices below)
- 3. add a new Wi-Fi network configuration that includes at least the network SSID and the password parameters

service wifi add "SSID"

service wifi set net 0 psk "PASSWORD"

### <u>NOTES</u>

- in most cases make sure to use <u>DOUBLE QUOTES</u> around the SSID and the PASSWORD values (use no quotes only when using hexadecimal values)
- several networks could be added to the reader Wi-Fi configuration, each with its own set of parameters. Use a 0-based network ID/index when configuring the specific network
- 4. start wifi service to connect to the WiFi network added above:

service wifi start

5. enable wifi service to automatically start WiFi interface on boot:

service wifi enable

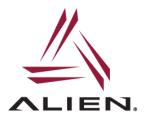

### Example

ARP command sequence to make the reader connect to a Wi-Fi network with SSID *Area 51* using a password *Welcome*.

add/register a new network with the SSID Area 51

service wifi add "Area 51"

set Wi-Fi access password for the network that has ID of 0 to Welcome

service wifi set net 0 psk "Welcome"

start WiFi service (prints 'R', for Running, on success)

service wifi start

print the last error (use it to determine the reason if Wi-Fi failed to start)

service wifi err

#### print link status

service wifi link

#### print WiFi IP address

service wifi ip

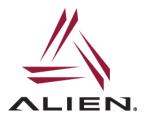

## **Examples of Commands**

| service wifi | scan      | # scan for and print available Wi-Fi networks              |
|--------------|-----------|------------------------------------------------------------|
| service wifi | err       | # print the last error message                             |
| service wifi | add "Area | 51" # add/register a new network with the SSID Area 51     |
| service wifi | list      | # print configured Wi-Fi networks and their zero-based IDs |
| service wifi | set net 0 | psk "Welcome" # set Wi-Fi access password for the          |
|              |           | # network that has ID of 0 to Welcome                      |
| service wifi | get net 0 | # print settings for the registered network with ID of 0   |
| service wifi | conf      | # print the entire Wi-Fi service configuration             |
| service wifi | start     | # start Wi-Fi service, prints 'R' (Running) on success     |
| service wifi | link      | # print Wi-Fi link status                                  |
| service wifi | ip        | # print Wi-Fi IP address                                   |
| service wifi | enable    | # set Wi-Fi service to start automatically on boot         |
| service wifi | disable   | # disable starting Wi-Fi service automatically on boot     |
| service wifi | stop      | # stop Wi-Fi service                                       |
| service wifi | help      | # display help                                             |
| service wifi | help conf | # display help for advanced Wi-Fi configuration options    |

### service wifi Command Parameter Groups

The Wi-Fi service configuration parameters are organized in groups as follows:

• general configuration parameters

add | del | get | set

 parameters related to each of the registered network (referenced by its numerical 0-based ID/index)

get net ID [PARAM] | set net ID PARAM [VALUE]

• IP address related parameters

mac | ip | netmask | gateway | dhcp

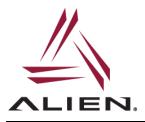

# service wifi Command Options

| start stop status                                                                     | # Wi-Fi service control commands                                   |  |  |
|---------------------------------------------------------------------------------------|--------------------------------------------------------------------|--|--|
| scan                                                                                  | # scan for and list available wireless networks                    |  |  |
| dev link err                                                                          | # print status info (device capabilities, link status, last error) |  |  |
| conf                                                                                  | # print entire Wi-Fi configuration                                 |  |  |
| reload                                                                                | # apply configuration changes to a running Wi-Fi service           |  |  |
| add {"SSID" HEXSSD                                                                    | 1 } # add/register a new network,                                  |  |  |
|                                                                                       | # SSID is a DOUBLE-QUOTED ASCII string or hex string               |  |  |
| del {"SSID" HEXSSD                                                                    | I } # delete network                                               |  |  |
| list                                                                                  | # list registered networks                                         |  |  |
| get [PARAM]                                                                           | # print general WiFi configuration [PARAM]                         |  |  |
| set PARAM [VALUE]                                                                     | # set general WiFi configuration PARAM; or                         |  |  |
|                                                                                       | # delete PARAM if VALUE is omitted                                 |  |  |
| get net ID [PARAM]                                                                    | # print network-ID configuration [PARAM]                           |  |  |
| set net ID PARAM [VALUE] # set network-ID configuration PARAM; or                     |                                                                    |  |  |
|                                                                                       | # delete PARAM if VALUE is omitted                                 |  |  |
| <pre>mac ip netmask gateway dhcp # get set network interface related parameters</pre> |                                                                    |  |  |
| help [conf]                                                                           | # display help                                                     |  |  |

### **Supported Wi-Fi Devices**

The following Wi-Fi USB adapters have been verified to work with the ALR-F800:

- Buffalo AirStation N150 Wireless USB Adapter (WLI-UC-GNM)
- Panda PAU05
- Panda PAU06
- Alfa AWUS036NEH 1000mW 1W 802.11g/n High Gain USB Wireless G / N Long-Range WiFi Network Adapter

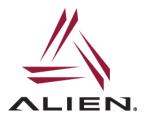

For more information and technical support email us at support@alientechnology.com

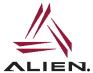

Alien Technology LLC 845 Embedded Way San Jose, CA 95138

(408) 782-3900 • www.Alientechnology.com

Copyright© 2016 Alien Technology LLC. All rights reserved. DISCLAIMER Application recommendations are guidelines only - actual results may vary and should be confirmed. This is a general purpose product not designed or intended for any specific application.